## Lernpfad – Corona Lexikon

Wollen Sie den Lernpfad Corona - Lexikon nutzen?

<https://lernpfad.ch/pfad/6ju864ewd206>

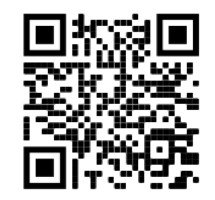

- Melden oder Registrieren Sie sich auf<https://lernpfad.ch/>
- Klicken Sie auf den Link:<https://lernpfad.ch/pfad/6ju864ewd206>
- Es öffnet sich der Lernpfad Corona Lexikon

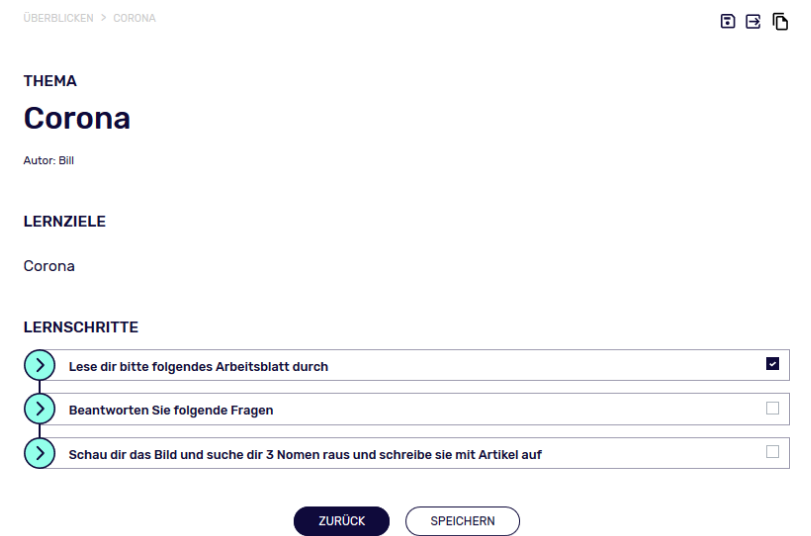

• Durch Anklicken von Lernpfad kopieren, wird eine Kopie abgespeichert.

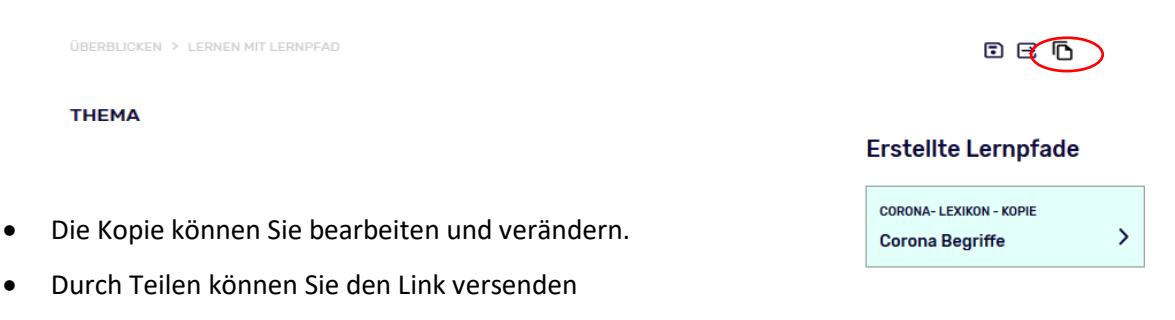

• Nach dem Versenden können Sie in Ihrem Lernpfad einsehen, wie viele Aufgaben jemand geschafft hat und die eingegebenen Antworten. (mehr Infos unter Anleitung Lernpfad im Materialienpool)

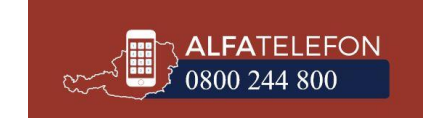

## **LERNPFAD FÜR DIE TEILNEHMENDEN**

• Die Teilnehmenden erhalten einen Link oder einen QR-Code zum Einscannen. Sie müssen sich einmal registrieren und können dann dem Lernpfad beitreten.

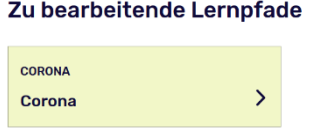

- Der Lernpfad muss nicht auf einmal bearbeitet werden. Wenn Sie eine Pause machen, bitte auf Speichern klicken. Ihre Bearbeitung wird gespeichert.
- **Ist ein Lernschritt abgeschlossen kann er abgehakt werden.** So sieht die Trainerin/der Trainer, dass dieser Lernschritt abgeschlossen ist.
- Zum Beantworten können Sie das Antwortfeld nutzen oder eine Text-Datei hochladen
- Bearbeitung via Smartphone oder Tablet möglich.

## **LERNSCHRITTE**

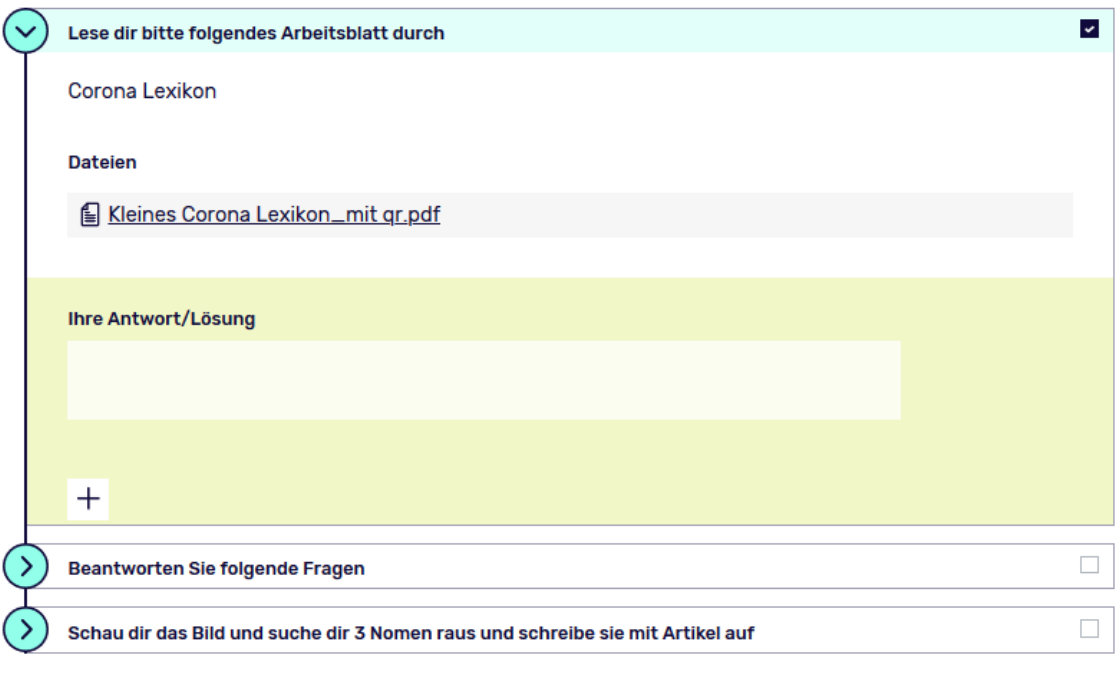

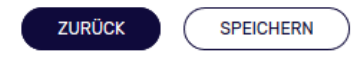

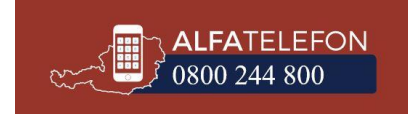